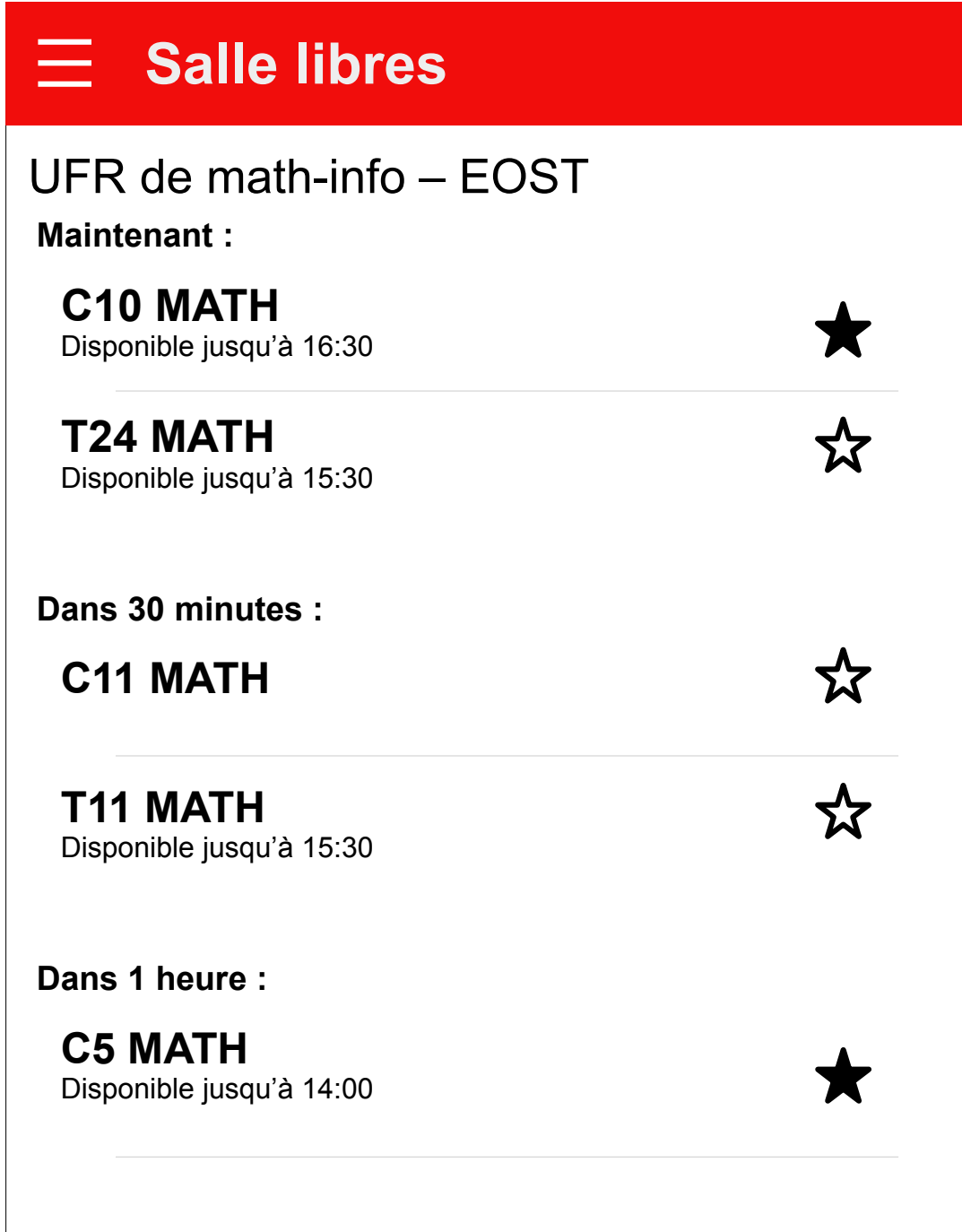

## Quand le bâtiment est sélectionné, on affiche les salles dispos.

Premier démarrage : On affiche la page d'accueil, pour sélectionner un ou plusieurs bâtiment(s) de l'université.

## NB :

- · Une fois le bâtiment sélectionné, une fenêtre d'affichera, pour demander à l'utilisateur s'il faut choisir ce département par défaut les prochaines fois.
- Une fois qu'on aura ajouté

• L'étoile permet d'ajouter des salles en favori. Elles s'afficheront en premier dans la liste. Ensuite, les salles seront classées en fonction de l'heure de fin de disponibilité décroissant. Si 2

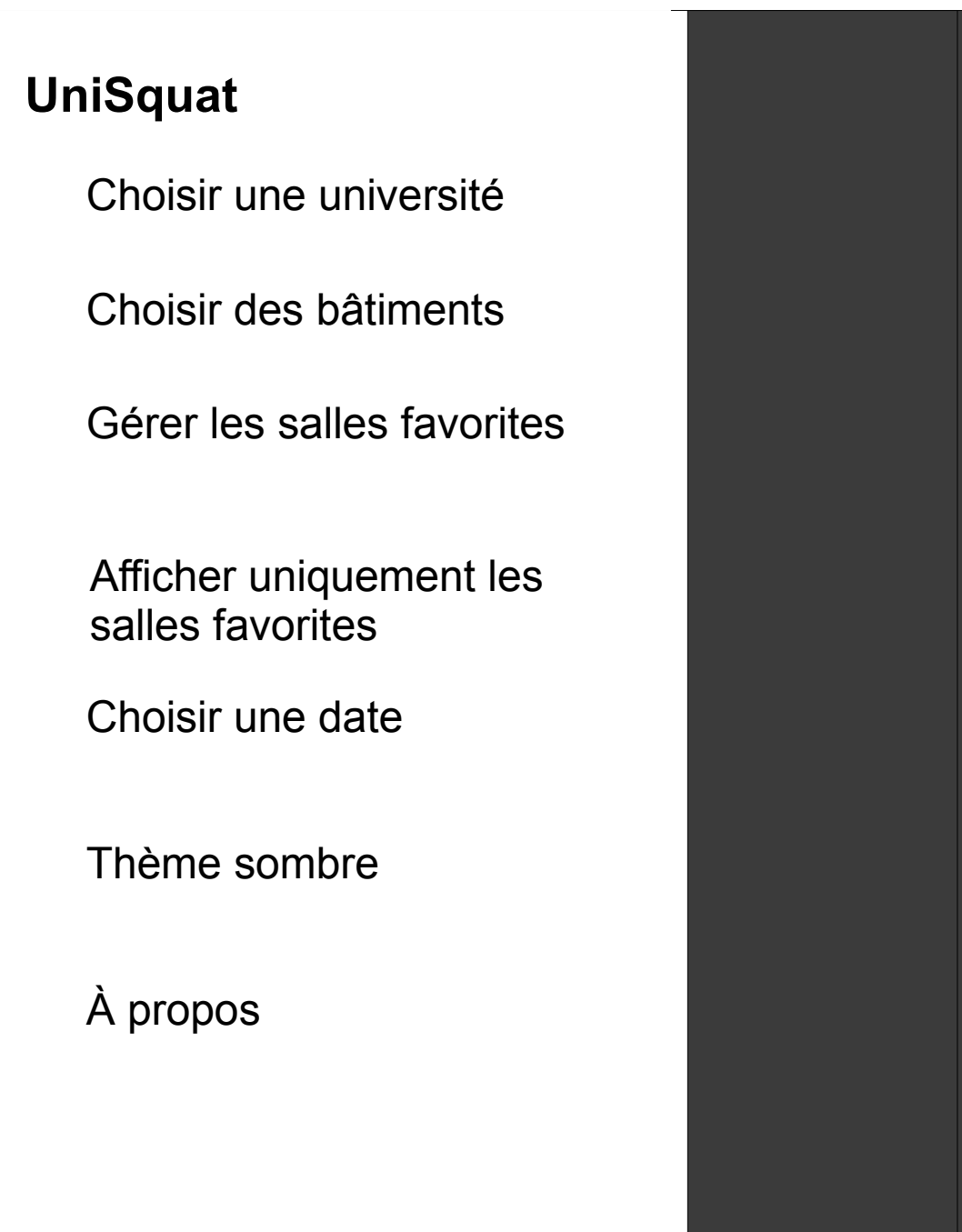

d'autres facs, la page d'accueil affichera, non pas les bâtiments de l'Unistra, mais toutes les facs dispos. Ensuite, seulement, les bâtiments de la fac sélectionnée s'afficheront, et le titre de la fenêtre, en haut, sera le nom de la fac.

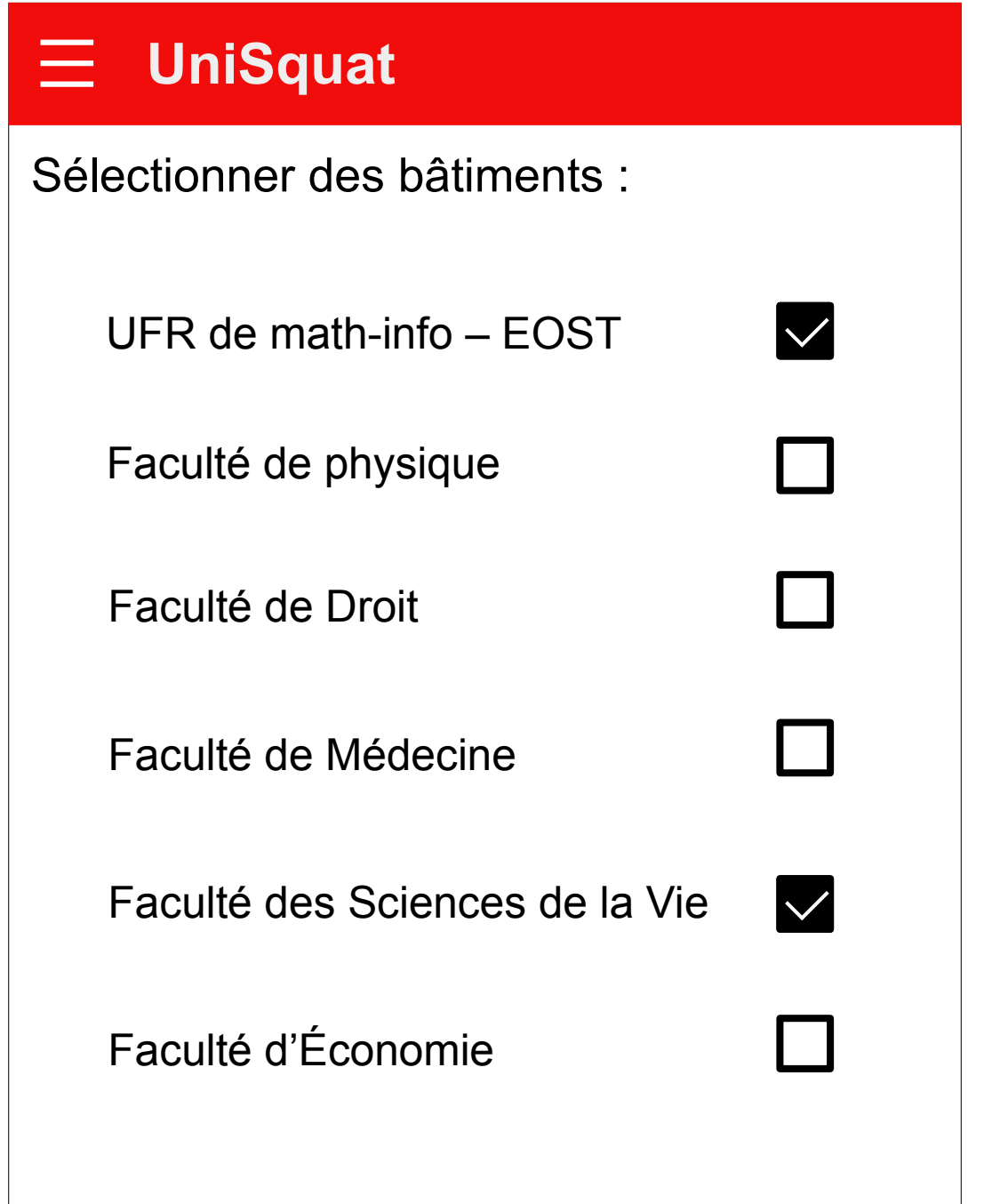

## NB :

salles ont la même heure de fin de disponibilité, elles sont classées par ordre croissant.

Menu hamburger